# **ООО «СНИИП-АУНИС»**

43 6256

Утверждён ТУ-ЛУ 4362-005-42741182-15 (СНЖА.412152.005 ТУ-ЛУ)

# **БЛОК ДЕТЕКТИРОВАНИЯ БДКГ-01СА**

Руководство по эксплуатации СНЖА.412152.005 РЭ

на 22 листах

Литера

2017

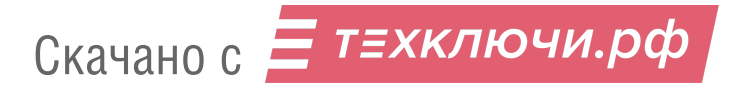

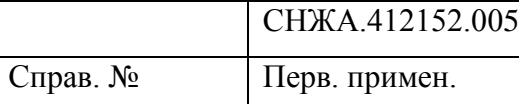

С О Д Е Р Ж А Н И Е

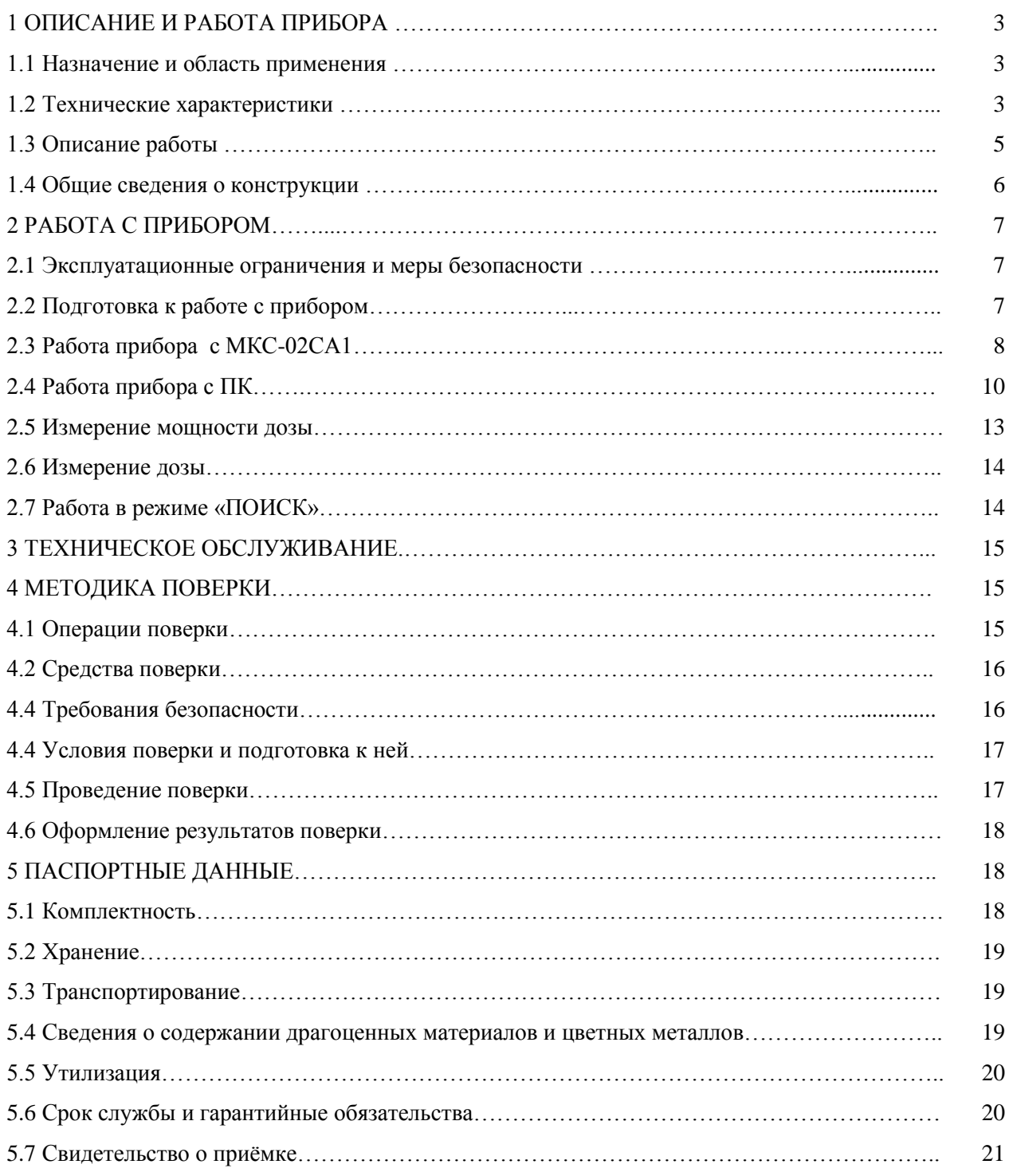

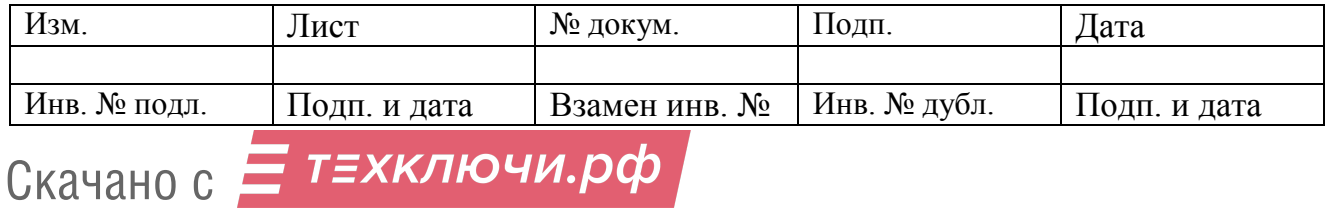

# **1 ОПИСАНИЕ И РАБОТА ПРИБОРА**

#### **1.1 Назначение и область применения**

Блок детектирования БДКГ-01СА СНЖА.412152.005 (далее - прибор) предназначен для измерения мощности эквивалента амбиентной дозы (далее - мощности дозы) и эквивалента амбиентной дозы (далее - дозы) рентгеновского и гамма- излучения.

Прибор применяется в санитарно-эпидемиологических службах, профессиональных службах радиационного контроля на объектах атомной энергетики, на предприятиях, в медицинских

и научных учреждениях.

Прибор используется в следующих целях:

- для оперативного и периодического контроля радиационной обстановки в помещениях и на местности;

- для мониторинга радиационной обстановки;

- для поиска и локализации радиоактивных загрязнений;

- для обнаружения несанкционированного перемещения источников ионизирующего излучения;

- для контроля радиоактивного загрязнения металлолома, строительных материалов, почвы, и т.п.

# **1.2 Технические характеристики**

1.2.1 Основные технические характеристики прибора представлены в Таблице 1.

Таблица 1

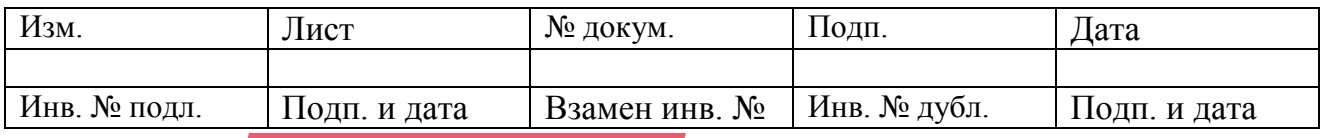

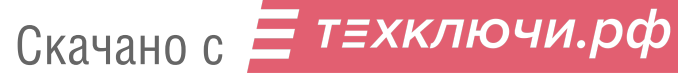

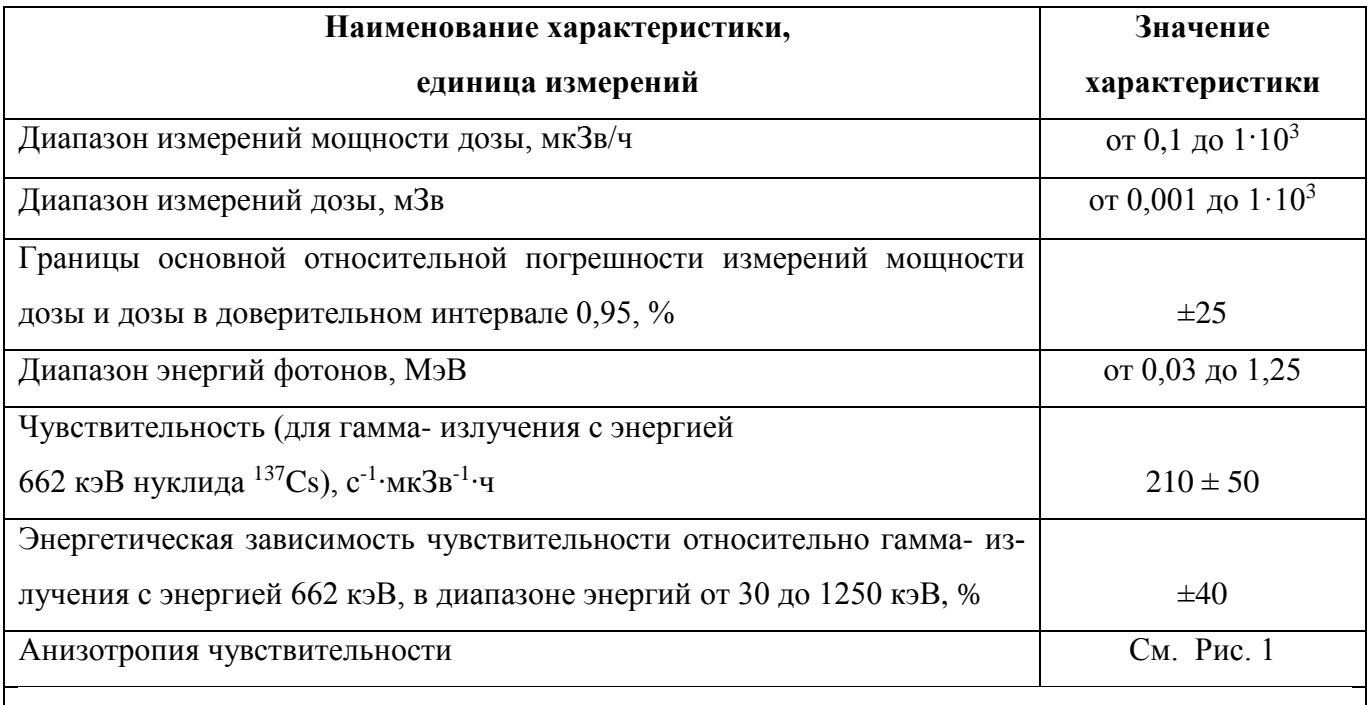

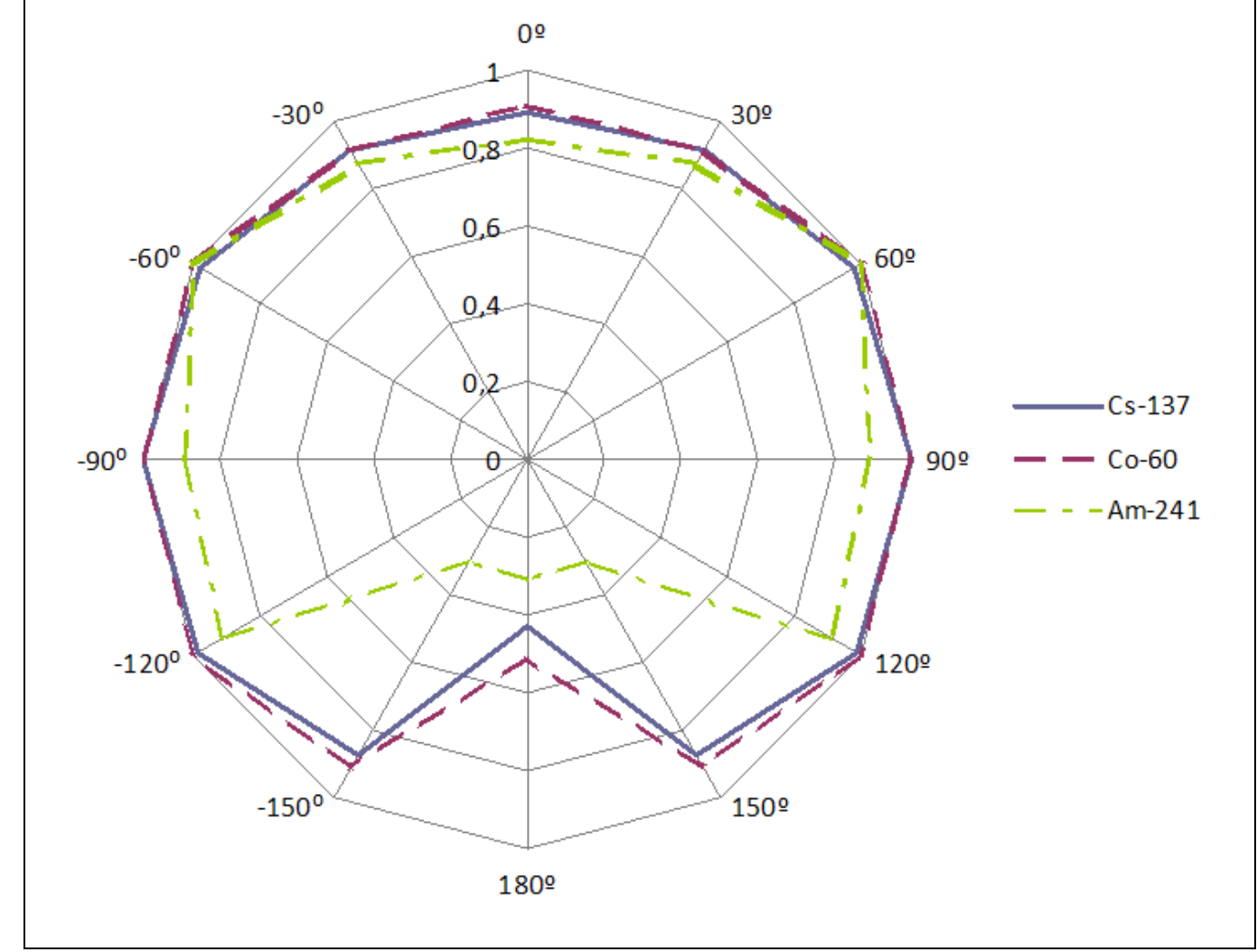

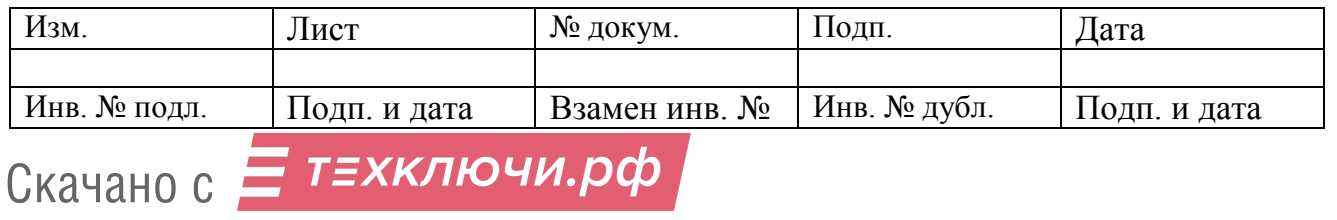

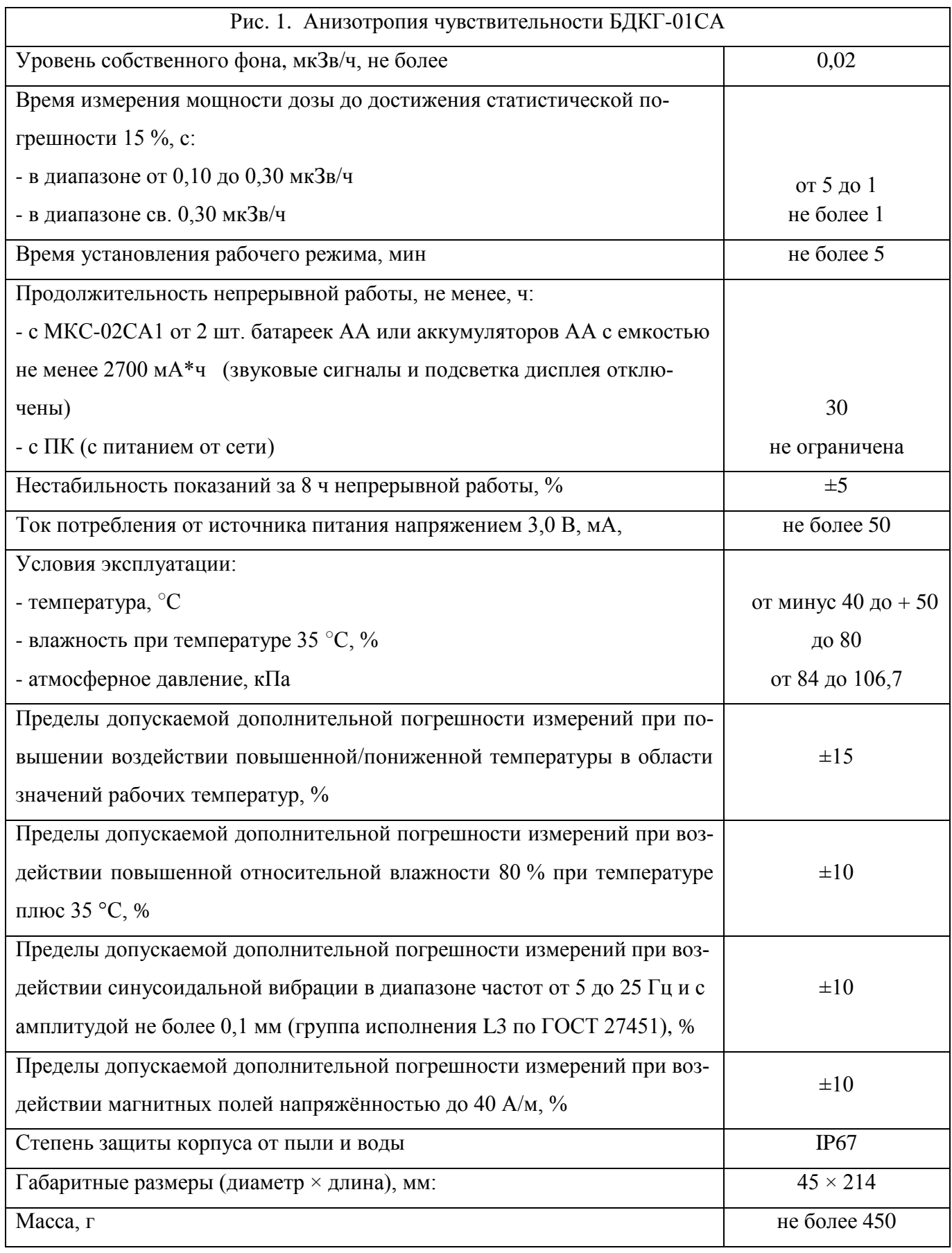

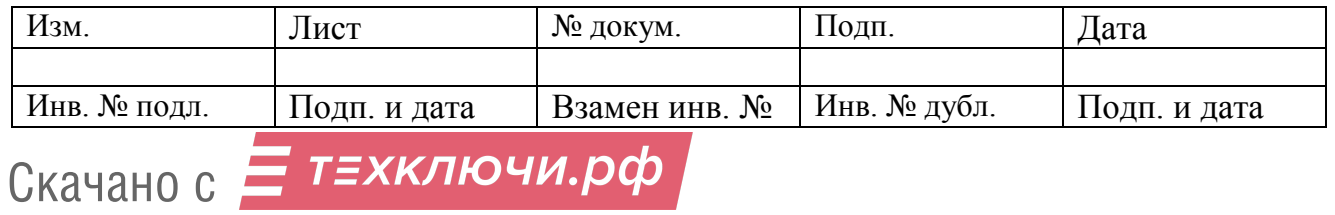

#### **1.3 Описание работы**

1.3.1 В приборе в качестве детектора излучения используется сцинтиллятор NaI(Tl) размерами Ø25×25 мм, оптически сочленённый с фотоэлектронным умножителем. Поток фотонов преобразуется в последовательность электрических сигналов. Эти сигналы формируются по длительности и амплитуде, а затем обрабатываются микропроцессором, который обеспечивает автоматическое усреднение и пересчёт с использованием градуировочных коэффициентов. Сформированный цифровой сигнал выводится через разъем на внешнее устройство.

Назначение внешнего устройства - отображение информации, поступающей с прибора, а также питание прибора. Технические характеристики прибора не зависят от типа внешнего устройства, к которому он подключён.

В качестве внешнего устройства используются дозиметр-радиометр МКС-02СА1 (далее – МКС-02СА1) или персональный компьютер – носимый или стационарный (далее – ПК).

Компенсация энергетической зависимости чувствительности детектора NaI(Tl) осуществляется с помощью съёмного поглощающего фильтра (далее – фильтр).

#### **1.4 Общие сведения о конструкции**

1.4.1 Общий вид блока детектирования БДКГ-01СА

Общий вид блока детектирования БДКГ-01СА приведён на Рис. 2.

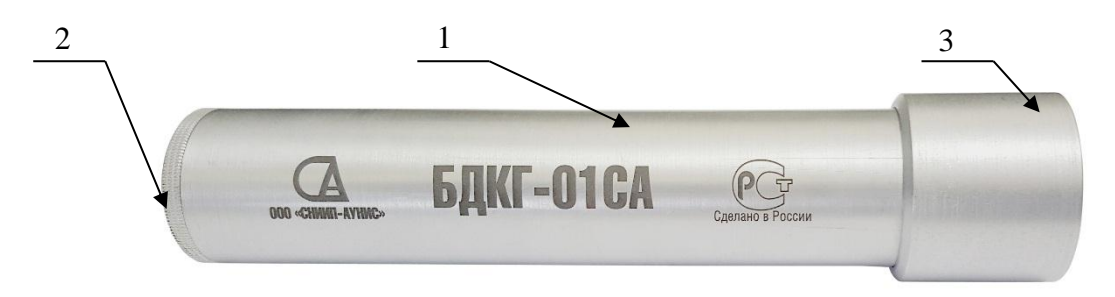

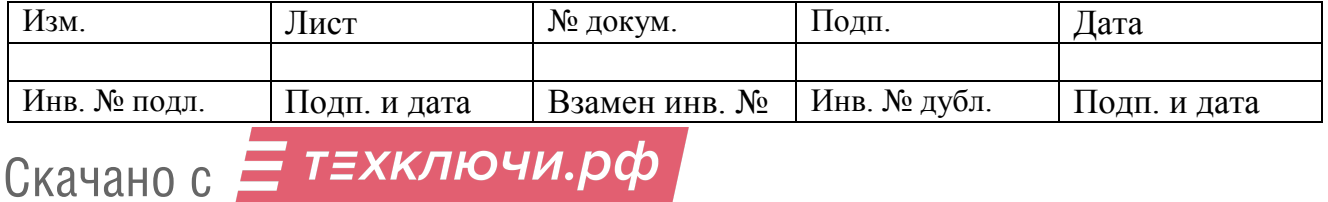

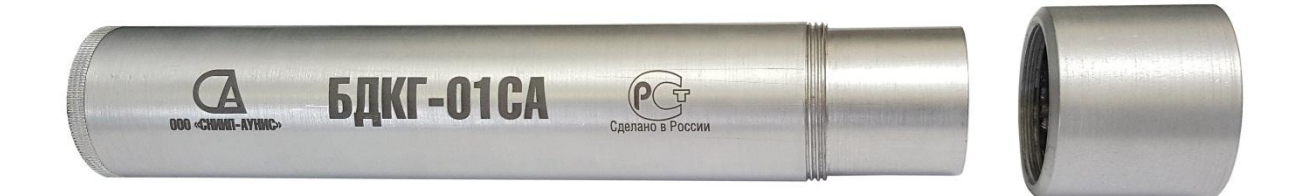

Рис. 2. Общий вид блока детектирования БДКГ-01СА с установленным и снятым фильтром 1 – корпус, 2 – место разъёма для подключения к внешнему устройству, 3 – фильтр 1.4.2 Для удобства поиска радиоактивных источников, предметов, и контроля радиоактивной загрязнённости в труднодоступных местах, прибор может использоваться с раздвижной телескопической штангой.

Общий вид прибора в сборе со штангой и МКС-02СА1 приведён на Рис. 3.

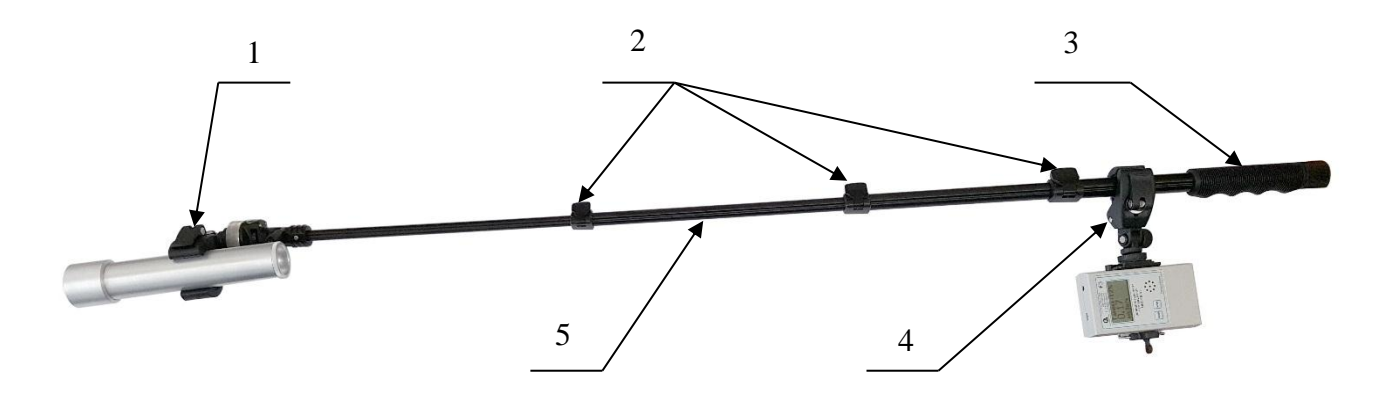

Рис. 3. Общий вид прибора в сборе со штангой и МКС-02СА1 1 – фиксатор прибора, 2 – цанговые фиксаторы, 3 – ручка, 4 – фиксатор МКС-02СА1, 5 – штанга.

# **2 РАБОТА С ПРИБОРОМ**

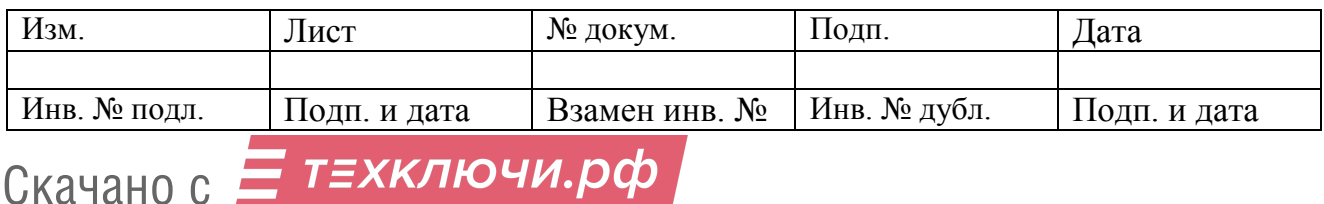

# **2.1 Эксплуатационные ограничения и меры безопасности**

2.1.1 Запрещено вскрытие прибора или проведение ремонтных работ ввиду наличия внутри высоковольтного напряжения питания до 1000 В. Для проведения ремонтных работ необходимо направлять прибор Изготовителю.

2.1.2 По классу защиты человека от поражения электрическим током прибор относится к классу III по ГОСТ 12.2.007.0.

2.1.3 Детектор NaI(Tl), используемый в приборе, чувствителен к резким перепадам температуры, и может разрушиться. Изменение температуры окружающей среды не должно превышать 2  $\degree$ С/мин

2.1.4 При работе с прибором во избежание механического разрушения кристалла NaI(Tl) следует беречь прибор от ударов.

2.1.5 При попадании радиоактивных веществ на корпус прибора могут повыситься его фоновые показания. Убедитесь в этом, измерив фоновые показания прибора в другом месте или помещении.

# **2.2 Подготовка к работе с прибором**

2.2.1 Для удобства обследования объектов используйте телескопическую штангу.

2.2.1.1 Зафиксируйте прибор в фиксаторе 1 (Рис. 3).

2.2.1.2 Зафиксируйте МКС-02СА1 в фиксаторе 4 (Рис. 3,).

2.2.1.3 С помощью цанговых фиксаторов 2 (Рис. 3) установите нужную длину штанги.

2.2.1.4 Фиксаторами 1 и 4 (Рис. 3) установите требуемый угол наклона прибора и МКС-02СА1 в двух плоскостях (Рис. 4-5).

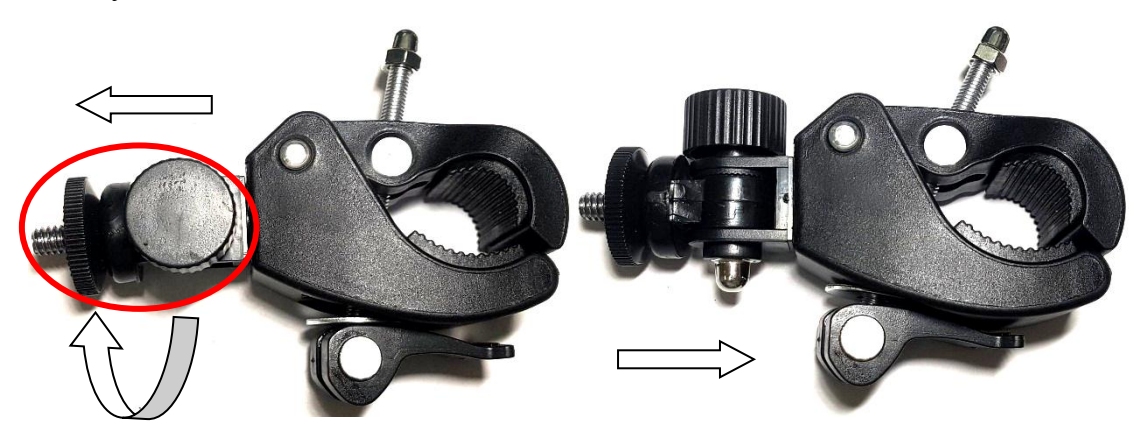

Рис. 4.

- потяните левую часть фиксатора
- поверните на требуемый угол
- отпустите левую часть фиксатора

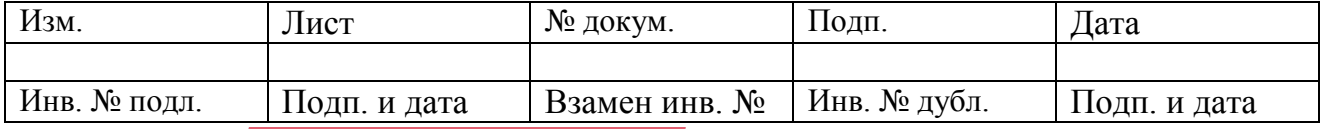

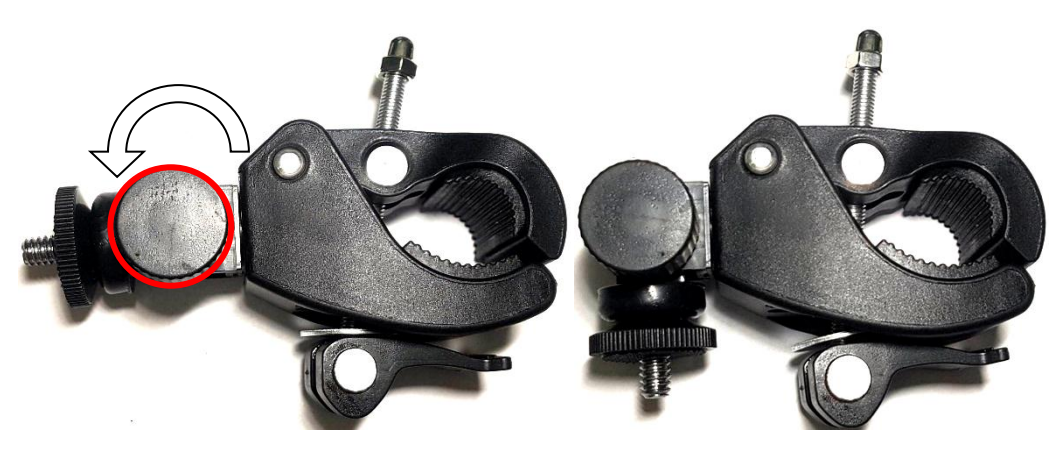

Рис. 5.

- открутите фиксирующий винт
- поверните на требуемый угол
- закрутите фиксирующий винт

# **2.3 Работа прибора с МКС-02СА1**

- 2.3.1 Соедините прибор и МКС-02СА1 соединительным кабелем БД/МКС.
- 2.3.2 Включите МКС-02СА1 кратковременным нажатием кнопки «**POWER**».

Пример отображаемой на дисплее информации представлен на Рис. 6

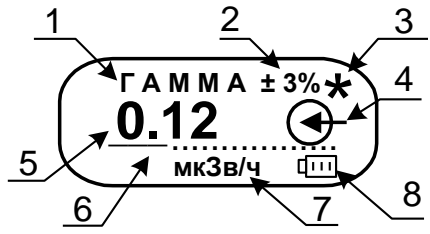

Рис. 6. Пример отображаемой на дисплее информации

- **1** измеряемая физическая величина (определяемая режимом работы);
- **2** текущее значение статистической погрешности измеряемой величины;
- **3** индикатор интенсивности излучения мигающий символ «\*»;
- **4** символ подключенного внешнего блока детектирования;
- **5** текущее значение измеряемой величины;
- **6**  аналоговая шкала;
- **7** единицы измерения:
	- мкЗв/ч микрозиверт в час;
	- мЗв/ч миллизиверт в час;
	- Зв/ч Зиверт в час;
	- мин<sup>-1</sup> минута в минус первой степени;
	- мкЗв микрозиверт;
	- мЗв миллизиверт;
	- Зв Зиверт;
- **8** индикатор разряда элементов питания;

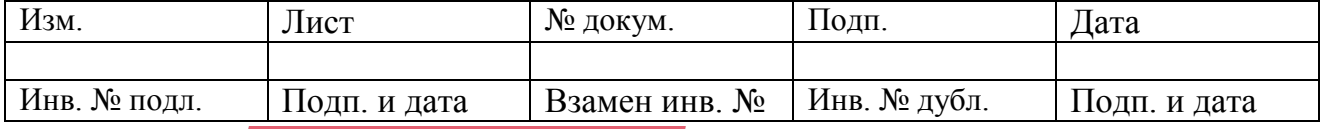

**Примечание**: Если после включения МКС-02СА1 не появился символ « $\bigoplus$ », выключите МКС-02СА1. Проверьте соединение прибора и МКС-02СА1. Повторите действие по п. 2.3.1.

2.3.3 Выберите режим работы прибора кратковременным нажатием кнопки «**MODE**». Ре-

жимы меняются циклически по кругу, согласно схеме, представленной на Рис. 7.

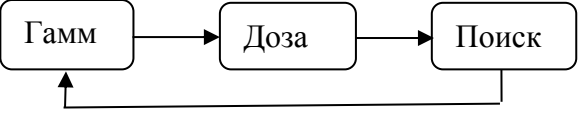

Рис.7. Схема переключения режимов работы прибора

2.3.4 Установите порог сигнализации для каждого из режимов работы прибора:

- выберите необходимый режим работы;

- нажмите кнопку «**POWER**» для перехода в режим редактирования порога;
- нажмите кнопку «**MODE**» для начала редактирования порога;
- на первой цифре появится курсор;
- нажмите кнопку «**POWER**» для изменения значения;
- нажмите кнопку «**MODE**» для перехода к следующему значащему порядку;
- после пропадания курсора редактирование порога завершено;
- для возврата в режим измерений нажмите кнопку «**POWER**».

2.3.5 Редактирование дополнительных настроек:

- для входа в режим дополнительных настроек нажмите и удерживайте кнопку «**MODE**»;

- на дисплее прибора отобразится первый параметр «**ГОЛОС …**»;
- для изменения параметра нажмите «**POWER**»;
- для перехода к следующему параметру нажмите кнопку «**MODE**»;
- параметры меняются циклически по кругу, согласно схеме, представленной на Рис. 8;

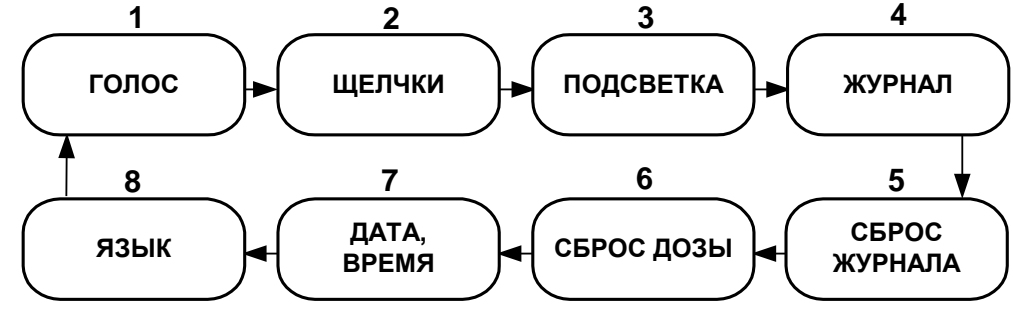

Рис. 8. Схема переключения дополнительных настроек (русская версия)

- для выхода из режима дополнительных настроек нажмите и удерживайте кнопку **«MODE»**.

2.3.4 Для завершения работы с прибором выключите МКС-02СА1 длительным нажатием кнопки **«POWER»**. При завершении работы установленные пороги сохраняются в приборе.

# **2.4 Работа прибора с ПК**

2.4.1 Соедините прибор и ПК кабелем БД/ПК.

2.4.2 Скачайте с сайта [www.aunis.ru](http://www.aunis.ru/) программу «CONTROL\_BD» в предварительно созданную директорию на жестком диске ПК.

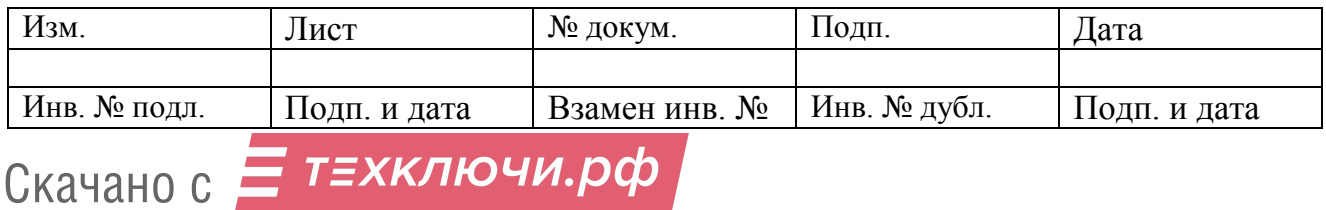

2.4.3 Запустите программу «CONTROL\_BD» двойным кликом левой кнопкой мыши по иконке программы. На экране появится Окно программы Рис. 9.

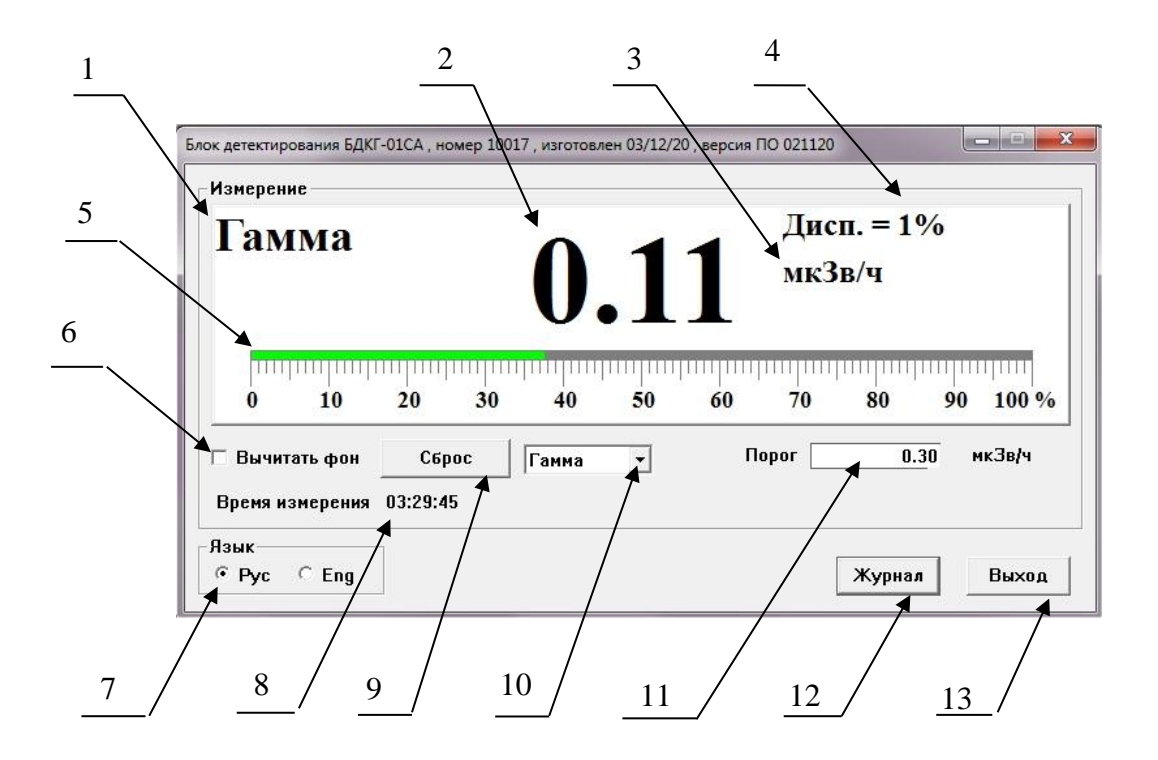

Рис. 9. Окно программы «CONTROL\_BD»

1 – Режим работы прибора; 2 – Результат измерения; 3 – Единицы измерения; 4 - Статистическая погрешность результата измерения; 5 – Аналоговая шкала; 6 – Окно выбора режима вычитания фона; 7 – Выбор языка; 8 – Время измерения дозы; 9 –Кнопка сброса результата измерения;

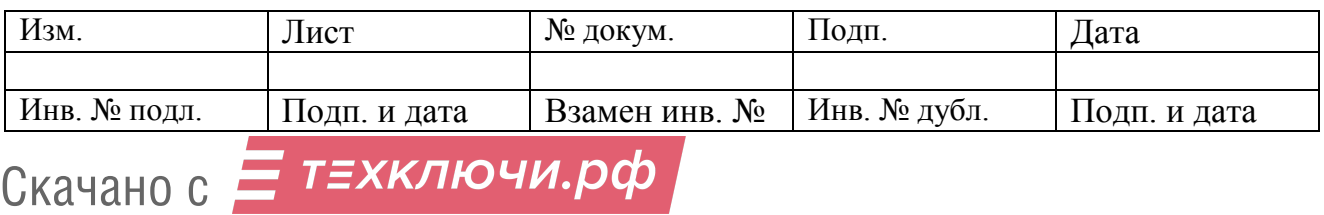

10 – Окно выбора режима работы; 11 – Окно установки порога сигнализации; 12 – Кнопка настройки параметров журнала; 13 – Кнопка завершения работы с программой.

2.4.4 Выберите необходимый режим измерения «**ГАММА**», «**ДОЗА**» или «**ПОИСК**» в окне 10 (Рис. 9)

2.4.5 Для автоматического вычитания фона дождитесь требуемой статистической погрешности и поставьте галочку в окне 6 (Рис. 9). При этом значение вычитаемого фона будет отображаться в поле интерфейса программы. Это значение фона будет вычитаться из всех последующих измерений в выбранном режиме работы.

2.4.6 Установите необходимый порог сигнализации для выбранного режима измерения 11 (рис. 9) и нажмите «Enter».

2.4.7 Для начала нового измерения нажмите кнопку «Сброс» 9 (Рис. 9).

2.4.8 Для настройки параметров журнала нажмите кнопку «Журнал» 12 (Рис. 9). При этом откроется область для настройки режимов записи результатов измерения в журнал Рис. 10.

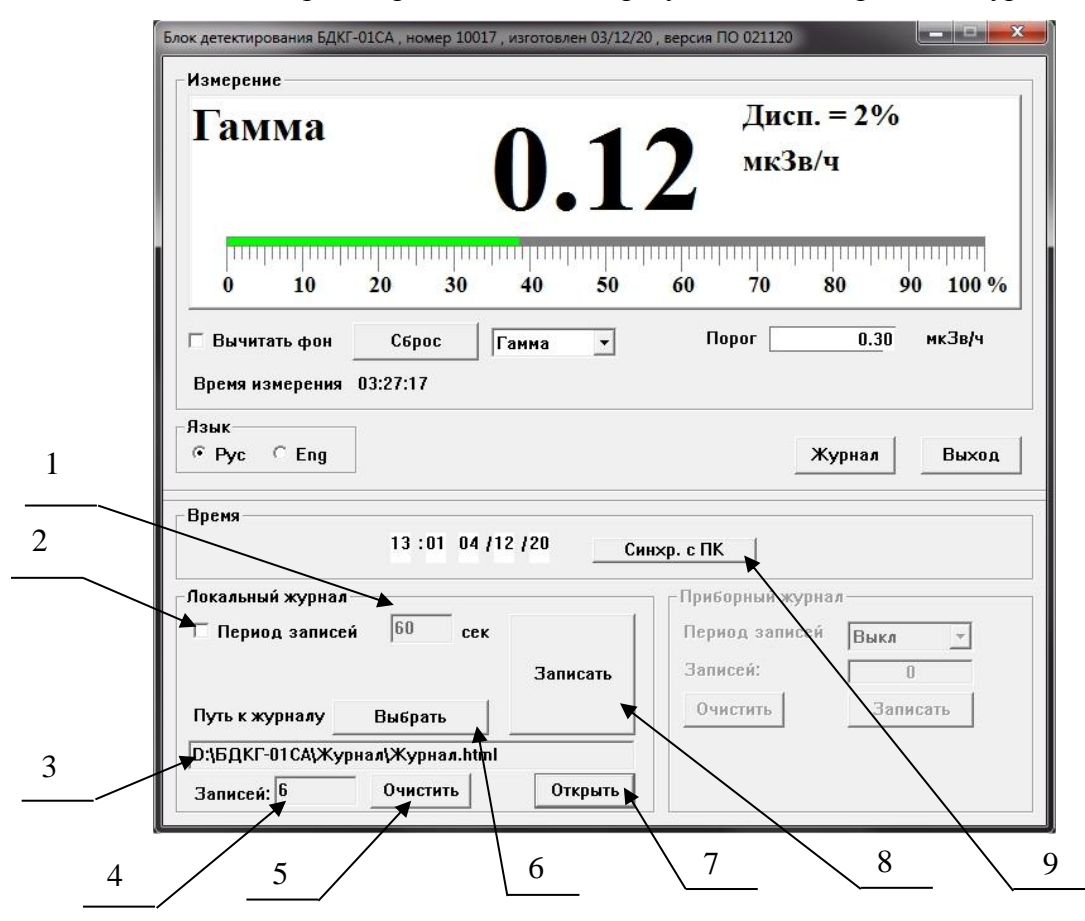

Рис.10. Окно настройки параметров журнала программы «CONTROL\_BD»

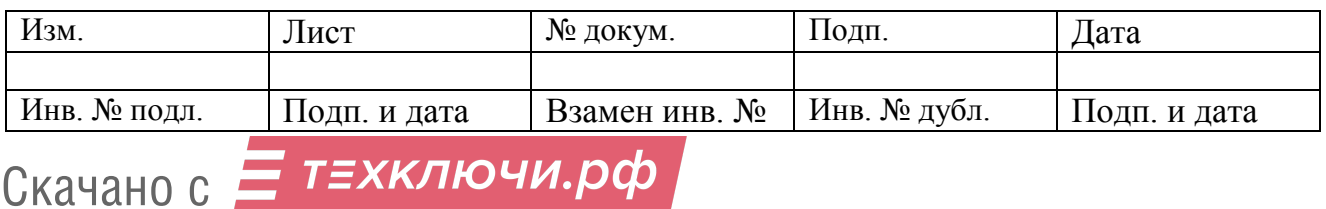

1 – Окно задания промежутков времени автоматической периодической записи в журнал; 2 – Окно включения режима автоматической периодической записи в журнал через равные промежутки времени; 3 – Адресная строка пути к журналу; 4 - Область отображения количества записей в журнале; 5 - Кнопка стирания всех записей в локальном журнале; 6 – Кнопка выбора пути к локальному журналу; 7 – Кнопка для отображения журнала в онлайн режиме; 8 - Кнопка разовой записи в локальный журнал; 9 – Кнопка синхронизации даты и времени в журнале с ПК.

2.4.9 Для создания файла журнала нажмите кнопку «Выбрать» 6 (Рис. 10).

- в открывшемся окне Проводника двойным кликом левой кнопкой мыши откройте папку, в которую должен быть записан журнал.

- в строке «Имя файла» укажите имя файла журнала

- нажмите кнопку «Открыть».

- на появившийся вопрос о создании нового файла нажмите кнопку «Да».

- в адресной строке программы «CONTROL BD» появится путь к созданному журналу 3 (Рис. 10).

2.4.10 Для того, чтобы открыть уже существующий файл журнала, нажмите кнопку «Выбрать» 6 (Рис. 10).

- в открывшемся окне Проводника двойным кликом левой кнопки мыши откройте папку с файлом журнала

- выберите файл журнала левой кнопкой мыши

- нажмите кнопку «Открыть».

2.4.11 Для синхронизации времени и даты записей в журнале с ПК нажмите кнопку «Синхр. с ПК» 9 (Рис. 10).

2.4.12 Для задания периодической записи через равные промежутки времени поставьте галочку в окне «Период записей» 2 (Рис. 10).

- задайте в окне 1 (Рис. 10) необходимую периодичность записей в секундах;

2.4.13 Для однократной записи в журнал нажмите кнопку «Записать» 8 (Рис. 10);

2.4.14 Для удаления всех записей в журнале нажатием кнопку «Очистить» 5 (Рис. 10).

**Примечание**. При удалении записей, сам файл журнала сохраняется.

2.4.15 Для просмотра записей в журнале нажмите кнопку «Открыть» 7 (Рис. 10).

2.4.16 Для просмотра журнала в интернет-браузере:

- откройте папку с файлом журнала;

- откройте файл журнала двойным кликом левой кнопкой мыши.

**Примечание**: При превышении установленного порога запись в журнале будет выделена красным цветом.

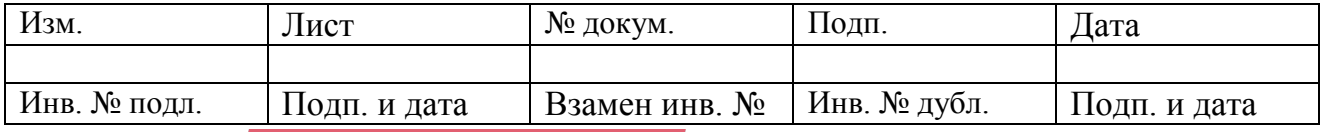

Пример записей в журнале приведён на Рис. 11

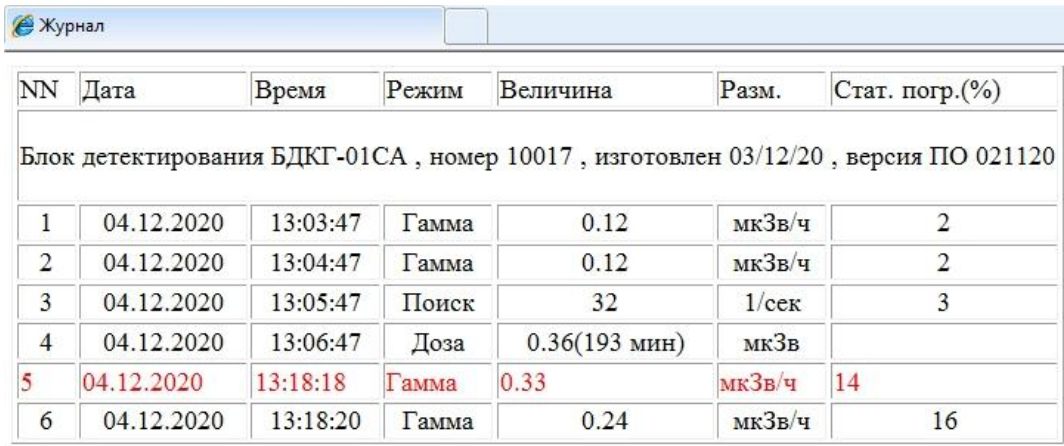

Рис.11. Пример записей в журнале

2.4.18 Для просмотра журнала в программе Exel:

- откройте программу Exel

- выберите путь к файлу журнала «Файл  $\rightarrow$  Открыть»

- в открывшемся окне Проводника выберите файл журнала.

2.4.19 Для завершения работы с программой «CONTROL\_BD» нажмите на кнопку «Выход» 13 (Рис. 9).

2.4.20 Завершение работы прибора с ПК осуществляется путем «безопасного извлечения USB устройства» идентично извлечению USB - накопителя из ПК.

#### **2.5 Измерение мощности дозы**

2.5.1 Установите на прибор фильтр 3 (Рис. 2).

2.5.2 Установите режим работы «**ГАММА**».

2.5.3 Измерьте значение мощности дозы фона, разместив прибор в заведомо чистом месте

на расстоянии одного метра от всех поверхностей и объектов.

2.5.4 Зафиксируйте значение измеренной мощности дозы фона  $\dot{H}_\Phi$ . Рекомендуемое значение статистической погрешности измерения фона не более 5 %.

2.5.5 Расположите прибор рядом с исследуемым объектом и проведите измерение.

2.5.6 Зафиксируйте суммарное измеренное значение мощности дозы от объекта и мощности дозы фона  $\dot{H}_{\text{3}\varphi+\varphi}$ .

2.5.7 Вычислите мощность дозы от объекта по формуле

$$
\dot{H}_{\text{3}\varphi} = \dot{H}_{\text{3}\varphi + \varphi} - \dot{H}_{\varphi}
$$

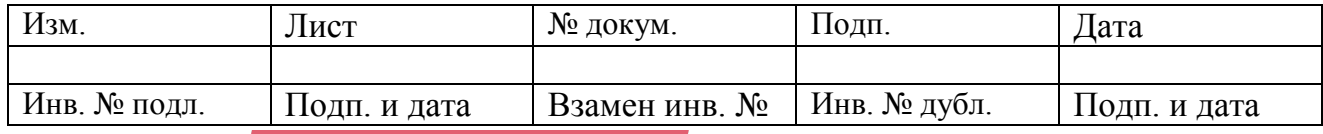

Скачано с Е ТЕХКЛЮЧИ. РФ

# **2.6 Измерение дозы**

2.6.1 Установите на прибор фильтр 3 (Рис. 2).

2.6.2 Накопление дозы производится в режимах работы «**ГАММА**» и «**ДОЗА**». Накопленная доза не обнуляется при переключении режимов работы и при выключении прибора.

2.6.3 Для просмотра накопленной дозы установите режим работы «**ДОЗА**».

2.6.4 Обнуление накопленной дозы

2.6.4.1 При работе прибора с ПК:

- нажмите кнопку «Сбросить дозу» (Появится вместо кнопки «Сброс» 9 (Рис. 9))

- на появившийся вопрос «Сбросить дозу?» нажать кнопку «Да».

2.6.4.2 При работе с МКС-02СА1:

- войдите в режим установок длительным нажатием кнопки «**MODE**»

- выберите режим «**СБРОС ДОЗЫ**» последовательным нажатием кнопки «**MODE**»

- для обнуления накопленной дозы нажатием кнопки «**POWER**».

- для отмены обнуления накопленной дозы нажмите кнопку «**MODE**».

# **2.7 Работа в режиме «ПОИСК»**

2.7.1 Установите режим работы **«ПОИСК»**.

2.7.2 Снимите с прибора фильтр 3 (Рис. 2).

2.7.3 Измерьте значение скорости счета фона, разместив прибор в заведомо чистом месте на расстоянии одного метра от всех поверхностей и объектов.

2.7.4 Плавно перемещайте прибор в различных направлениях ориентируясь на резкое увеличение показаний.

2.7.5 Определите границы радиоактивного загрязнения и выявленные в этих границах предметы.

2.7.6 Для корректной оценки степени опасности выявленных загрязнений, исследуйте объекты в режиме «**ГАММА**» п. 2.5.

# **3 ТЕХНИЧЕСКОЕ ОБСЛУЖИВАНИЕ**

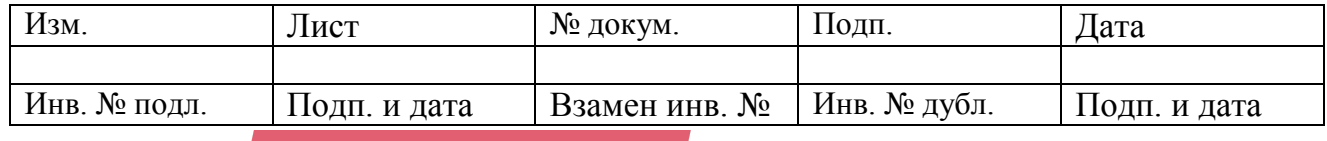

3.1 Техническое обслуживание прибора проводят с целью поддержания его работоспособности в течение периода эксплуатации.

3.2 При проведении технического обслуживания должны соблюдаться меры безопасности, приведённые в п. 2.1.

3.3 Техническое обслуживание проводится не реже одного раза в месяц.

3.4 Техническое обслуживание прибора проводится на месте эксплуатации и включает в себя следующие работы:

- проверку комплектности;

- проверку внешнего состояния;

- проверку работоспособности;

- дезактивацию наружных поверхностей (при необходимости).

3.4.1 Проверка комплектности проводится путём определения её соответствия п. 5.1.

3.4.2 При проверке внешнего состояния прибора следует убедиться в отсутствии механических повреждений корпуса, удалить пыль и загрязнения моющими средствами.

3.4.3 В процессе проверки работоспособности проверяются показания прибора в режиме работы «**ГАММА**», которые должны соответствовать уровню радиационного фона в месте расположения прибора.

3.4.4 В случае повышенных фоновых показаний провести дезактивацию корпуса прибора дезактивирующим раствором.

#### **4 МЕТОДИКА ПОВЕРКИ**

Настоящая методика поверки распространяется на блоки детектирования БДКГ-01СА и устанавливает методы и средства первичной и периодической поверок.

Межповерочный интервал - 1 год.

#### **4.1 Операции поверки**

4.1.1 При проведении поверки должны быть выполнены следующие операции, указанные в Табл. 3.

Таблица 3

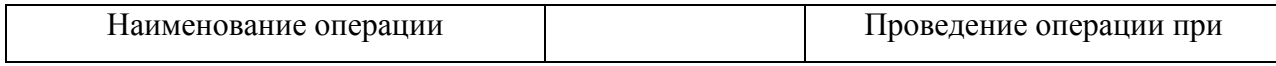

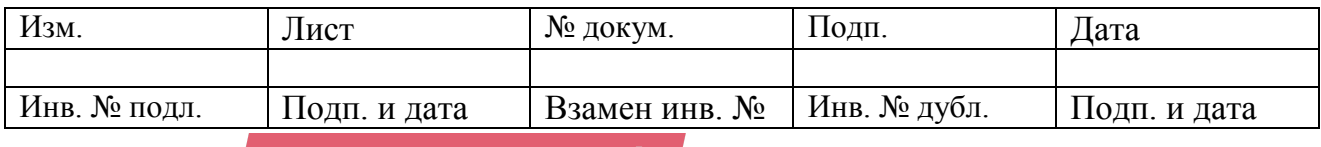

Скачано с = Т=хключи.рф

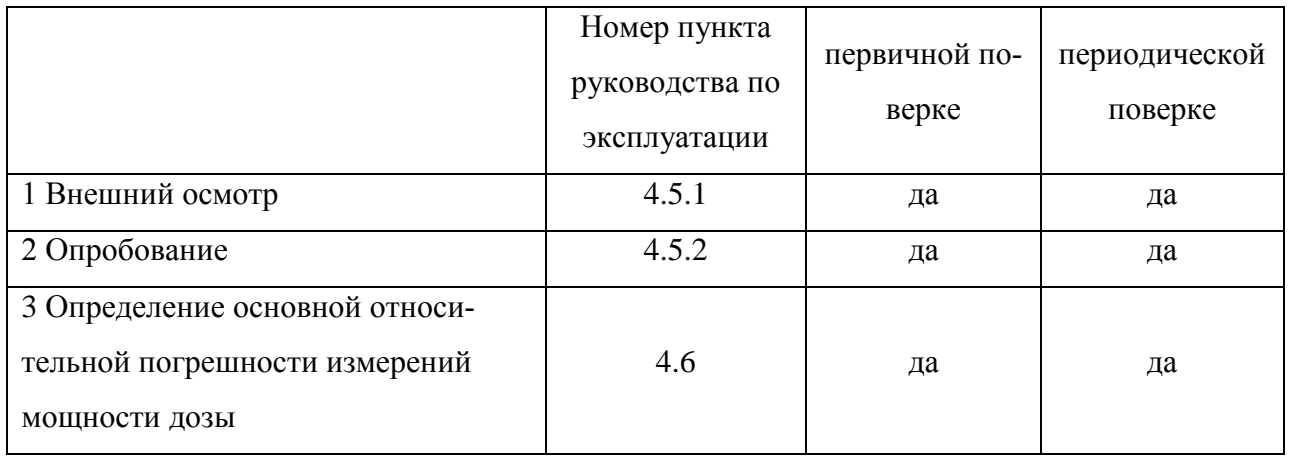

# **4.2 Средства поверки**

4.2.1 При проведении поверки должны быть применены средства поверки, указанные в Табл. 4.

Таблица 4

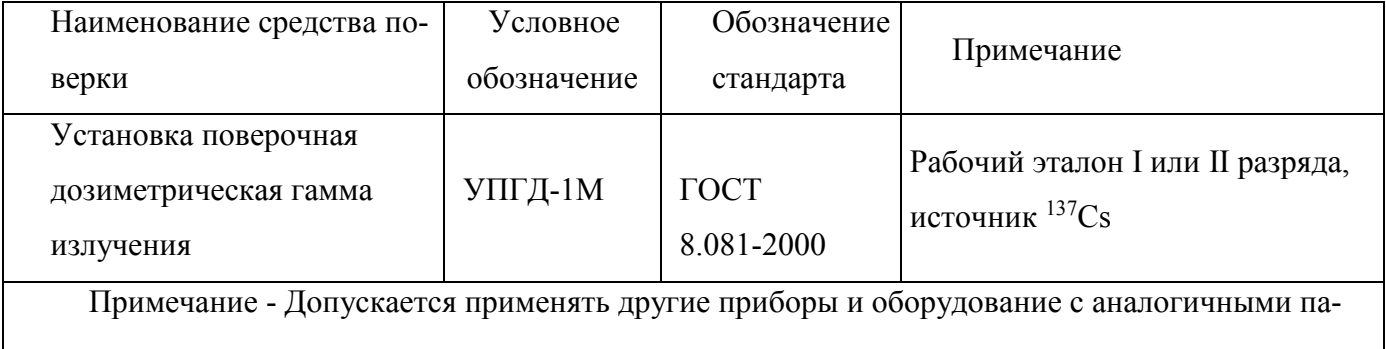

раметрами.

# **4.3 Требования безопасности**

4.3.1 Лица, постоянно работающие или временно привлекаемые к поверке прибора, должны быть аттестованы в качестве поверителя и должны быть ознакомлены с руководством по эксплуатации прибора СНЖА.412152.005 РЭ.

4.3.2 Все работы с источниками ионизирующего излучения следует проводить в соответствии с требованиями безопасности, установленными: «Основными санитарными правилами обеспечения радиационной безопасности ОСПОРБ-99/2010», «Нормами радиационной безопасности НРБ-99/2009 СанПиН 2.6.1.2523-09", «Межотраслевыми правилами по охране труда (правила безопасности) при эксплуатации электроустановок» ПОТ Р М – 016 – 2001» РД 153 – 34.0 – 03.150 –

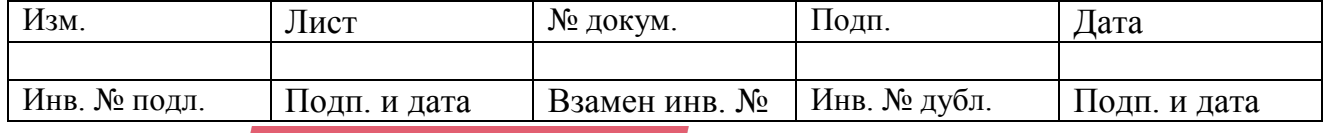

00, «Правилами технической эксплуатации электроустановок потребителей», утверждённых Минэнерго России № 6 от 13.01.03.

#### **4.4 Условия поверки и подготовка к ней**

4.4.1 При проведении поверки должны соблюдаться нормальные условия по ГОСТ 27451 - 87, при естественном фоне излучения до 0,25 мкЗв/ч (25 мкР/ч).

При проведении поверки не должно быть посторонних источников ионизирующих излучений, создающих внешний фон, превышающий половину значения естественного фона.

Подготовка поверяемого прибора к работе должна быть проведена в соответствии с требованиями, изложенными в руководстве по эксплуатации на прибор СНЖА.412152.005 РЭ.

#### **4.5 Проведение поверки**

4.5.1 Внешний осмотр

4.5.1.1 При осмотре внешнего состояния прибора следует убедиться в отсутствии сколов и трещин на корпусе прибора, в четкости надписей на корпусе прибора.

4.5.2 Опробование

4.5.2.1 Опробование прибора с МКС-02СА1:

- произведите действия по п.п. 2.3.1, 2.3.2;

- включите МКС-02СА1 в режим «**ГАММА**»;

- установите фильтр 3 (Рис. 2) на прибор;

- экспонируйте прибор на рабочем столе оператора до достижения статистической погрешности  $\pm$  5 %:

- зафиксируйте фоновые показания прибора  $\dot{H}_\Phi,$  в микрозивертах в час;

- прибор считается пригодным к работе, если измеренные значения фона соответствуют уровню естественного радиационного фона и находятся в пределах от 0,06 до 0,25 мкЗв/ч.

4.5.2.2 Опробование прибора с ПК:

- выполните действия по п.п. 2.4.1 – 2.4.3;

- переключите прибор в режим измерения «**ГАММА**»;

- установите на прибор фильтр 3 (Рис. 2);

- экспонируйте прибор на рабочем столе оператора до достижения статистической погрешности  $\pm$  5 %;

- зафиксируйте фоновое показания прибора  $\dot{H}_\Phi$ , в микрозивертах в час.

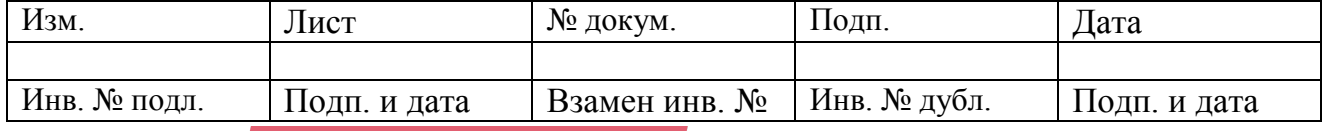

- прибор считается пригодным к работе, если измеренные значения фона соответствуют уровню естественного радиационного фона и находятся в пределах от 0,06 до 0,25 мкЗв/ч.

4.5.3 Определение метрологических характеристик

4.5.3.1 Определение основной относительной погрешности прибора по гамма- излучению проводится в режиме измерения мощности дозы по методикам МИ 1788-87 на поверочных гамма- установках с источниками  $137Cs$  при трёх значениях мощности дозы, составляющих 0,1; 0,5; 0,8 соответственно от значения верхнего предела диапазона измерений.

4.5.3.2 Поверка в режиме измерения дозы не проводится. Соответствие основной относительной погрешности прибора в режиме измерения дозы, обеспечивается поверкой в режиме измерения мощности дозы и схемными решениями прибора.

#### **4.6 Оформление результатов поверки**.

4.6.1 На прибор, прошедший поверку, оформляется свидетельство о поверке.

Срок действия свидетельства о поверке - 1 год.

4.6.2 Прибор, не прошедший поверку, подлежит регулированию или ремонту с последующим представлением на поверку. При невозможности отремонтировать прибор, на него выдаётся извещение о непригодности.

#### **5 ПАСПОРТНЫЕ ДАННЫЕ**

#### **5.1 Комплектность**

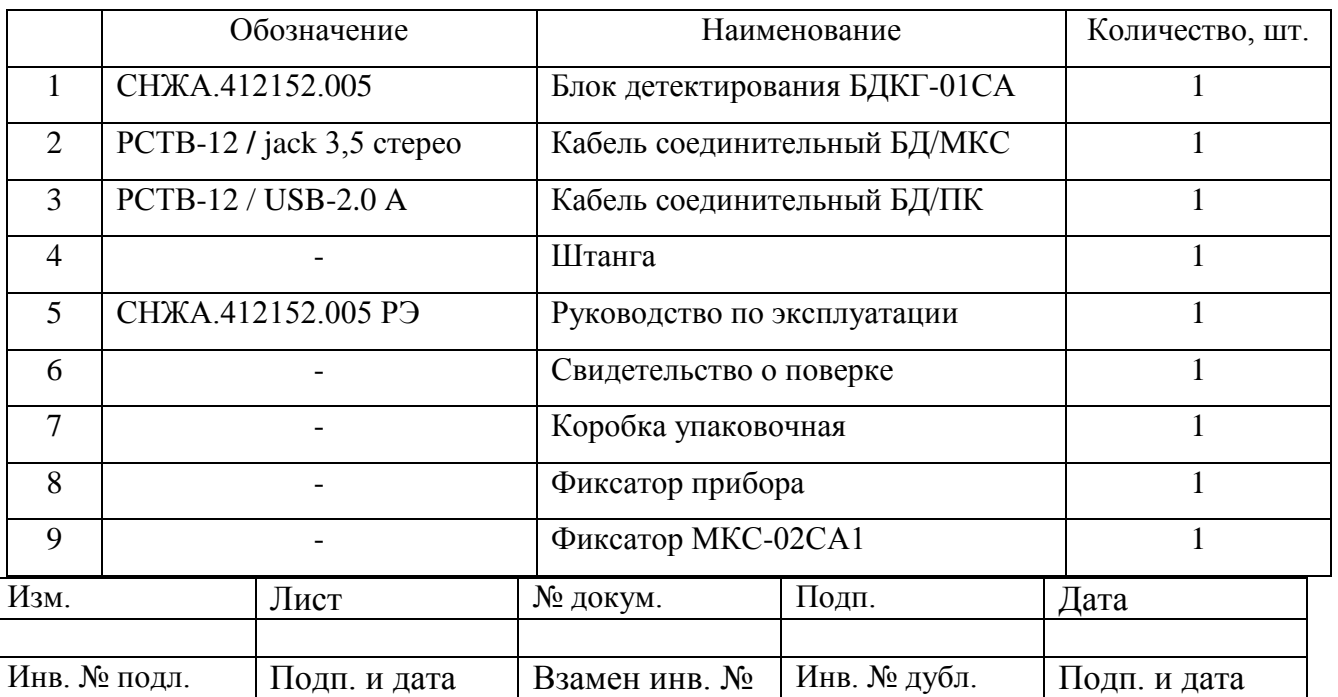

# **5.2 Хранение**

5.2.1 До введения в эксплуатацию прибор подлежит хранению на складе в упаковке предприятия-изготовителя.

5.2.2 Условия хранения:

- температура окружающего воздуха в диапазоне от минус 40 до +50 °C;

- относительная влажность воздуха не более 95 % при температуре  $+40\text{ °C}$ ;

- в местах, не подверженных вибрациям и ударам и исключающих непосредственный нагрев солнечными лучами.

#### **5.3 Транспортирование**

5.3.1 Прибор в упаковке предприятия-изготовителя допускает транспортирование на любое расстояние любым видом транспорта.

5.3.2 При транспортировании воздушным транспортом прибор должен быть размещен в герметизированном отапливаемом отсеке.

5.3.3 При перевозке открытым транспортом прибор должен быть защищен от прямого воздействия атмосферных осадков.

5.3.4 При перевозке водным транспортом прибор должен находиться в трюме.

5.3.5 Значения климатических и механических воздействий:

- диапазон температур от минус 40 °C до +50 °C;

- относительная влажность воздуха 95 % при +40 °C;

- синусоидальные вибрации в диапазоне частот 10 до 50 Гц, амплитудой 0,35 мм и ускорением 49 м/с<sup>2</sup>,

- одиночные механические удары со значением пикового ускорения 49 м/ $c^2$  и длительностью ударного импульса 6 мс, частота следования импульсов не более 180 ударов в минуту.

#### **5.4 Сведения о содержании драгоценных материалов и цветных металлов**

5.4.1 В комплектующих изделиях не содержатся драгоценные материалы и цветные металлы.

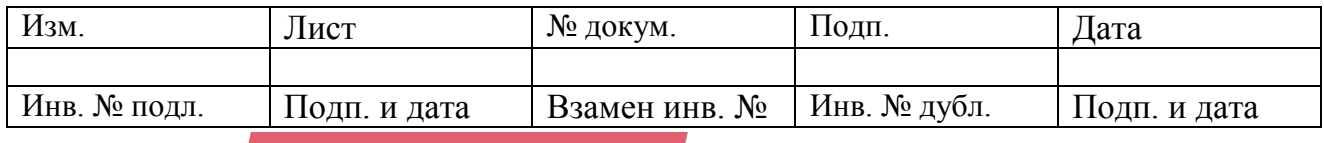

#### **5.5 Утилизация**

5.5.1 Утилизация прибора осуществляется по правилам, принятым (предусмотренным) на предприятии-потребителе.

#### **5.6 Срок службы и гарантийные обязательства**

5.6.1 Средний срок сохраняемости прибора - 6 лет.

5.6.2 Средний срок службы прибора - 10 лет.

По истечении указанного срока возможно дальнейшее использование прибора после капитального ремонта, выполняемого предприятием-изготовителем (далее Изготовитель).

Адрес Изготовителя указан в п. 5.7 (Свидетельство о приемке).

5.6.3 Изготовитель гарантирует работоспособность прибора в течение среднего срока службы при соблюдении Потребителем правил использования по назначению, транспортирования и хранения, изложенных в настоящем руководстве по эксплуатации.

Гарантийный срок хранения прибора - 6 месяцев с момента приемки прибора (см. «Свидетельство о приёмке»).

Гарантийный срок эксплуатации прибора - 24 месяца со дня первичной поверки (при поставке приборов Потребителю непосредственно от Изготовителя) или со дня приобретения (при продаже покупателю через торговую сеть).

Время нахождения прибора в гарантийном ремонте в установленный гарантийный срок не включается.

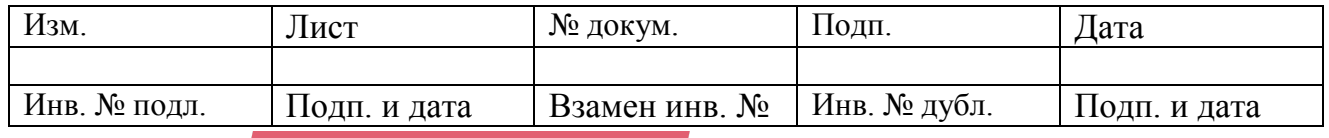

#### 22

#### **5.7 Свидетельство о приемке**

5.7.1 Блок детектирования БДКГ-01СА заводской № \_\_\_\_\_\_\_\_\_\_\_\_\_\_\_\_\_\_ соответствует требованиям технической документации и признан годным к эксплуатации.

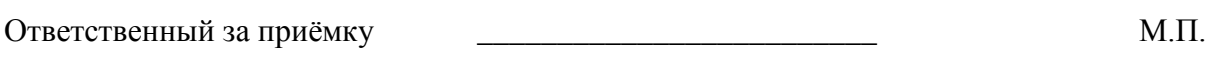

Дата продажи и продажи продажи продажи продажи продажи продажи продажите действия продажи продажите действия пр

**Адрес Изготовителя: 123060 г. Москва, ул. Расплетина, д. 5 ООО «СНИИП-АУНИС», тел./факс (499)198 97 91 www.aunis.ru** E-mail: **info@aunis.ru**

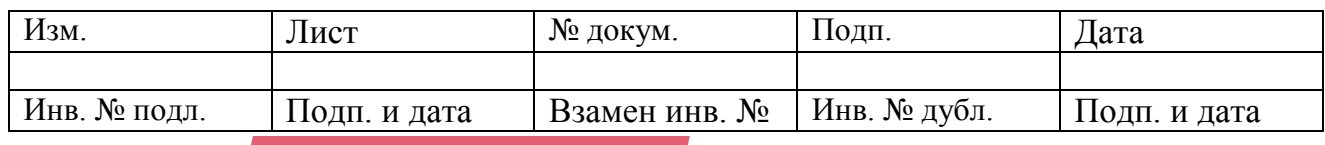